### Using GitHub for scientific research

#### Jon W. Carr

Language Evolution and Computation Research Unit School of Philosophy, Psychology and Language Sciences University of Edinburgh

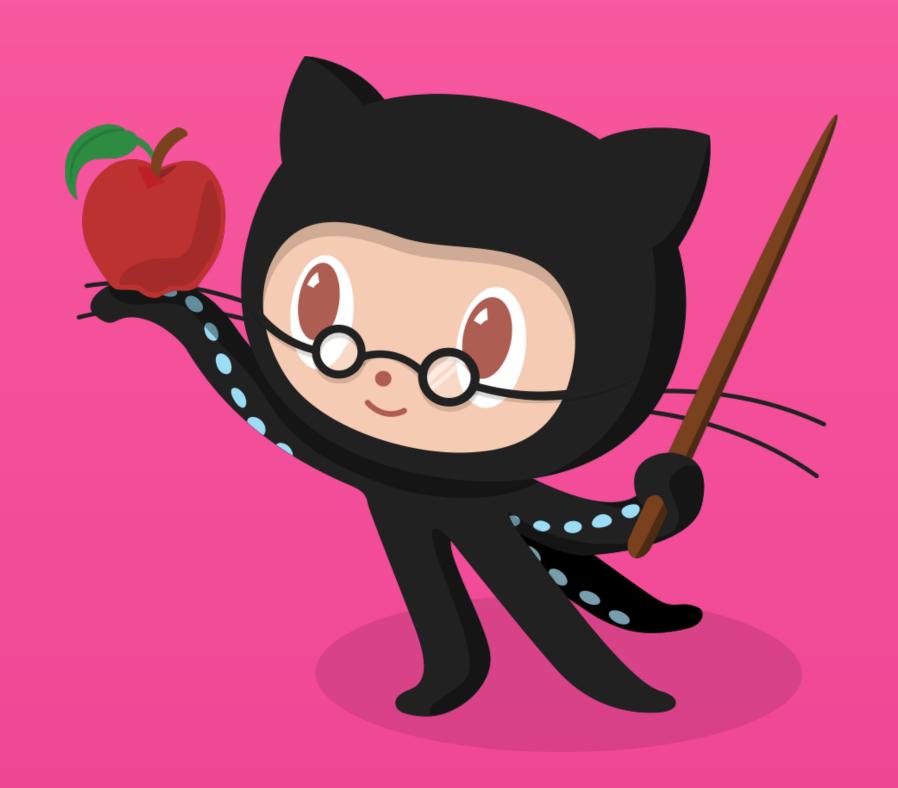

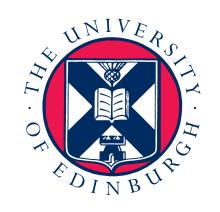

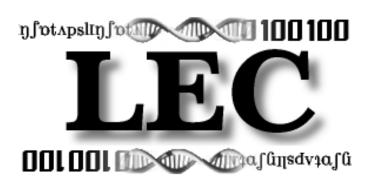

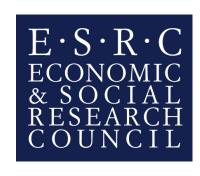

#### Three good reasons to use GitHub

Version control

Share and collaborate

Publish your work

master .gitignore markdown commit pull request clone

github pages repository atom collaborator public SHA hash sync command line tools blame merge issues history Wiki gist git private release

#### Today's workshop

Background
Specifics
Demonstration
Collaborative project
Quiz

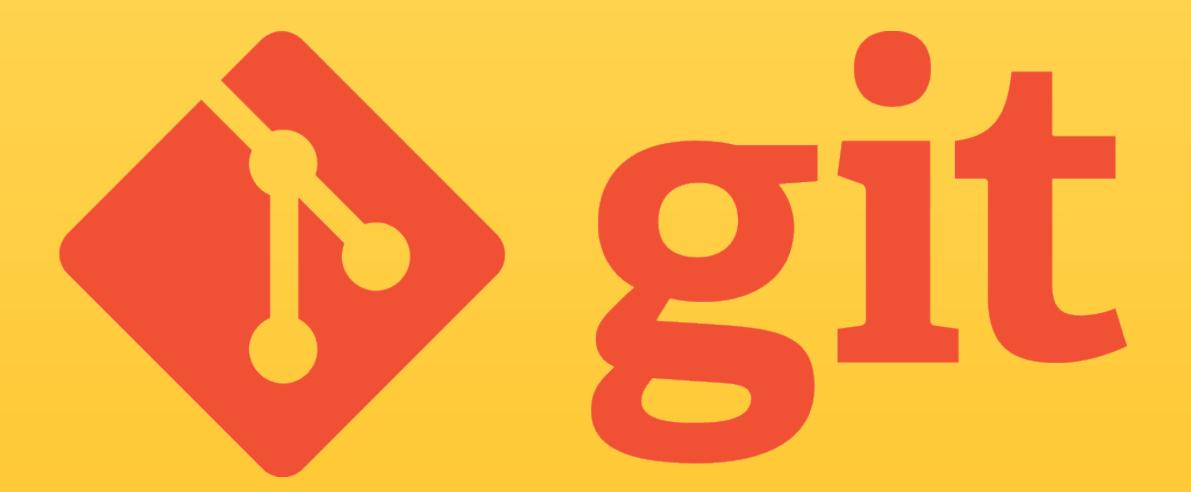

# GitHub

#### GitHub Education

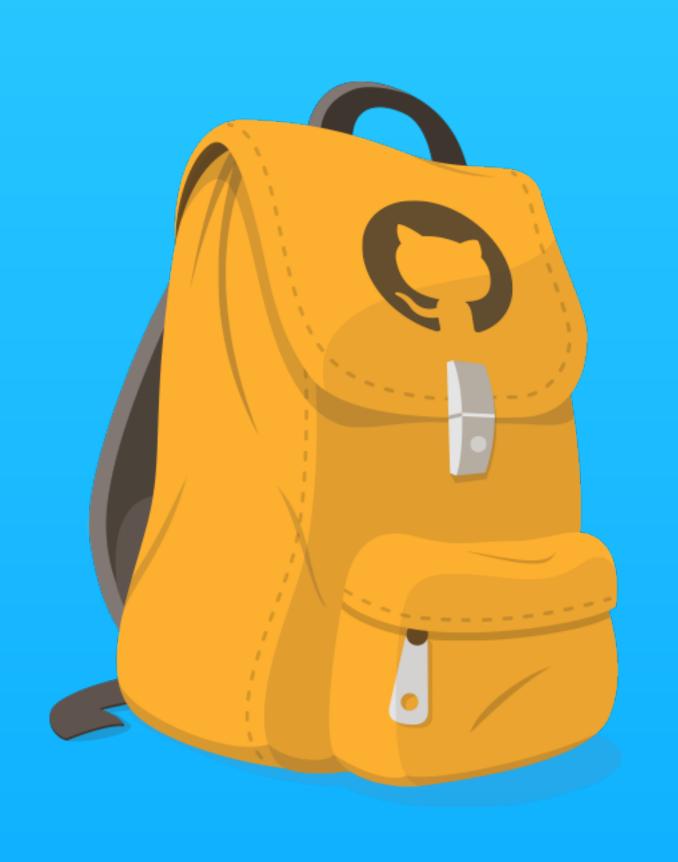

Free micro account for students

Host 5 private repositories

Usually \$7 per month

# Big picture

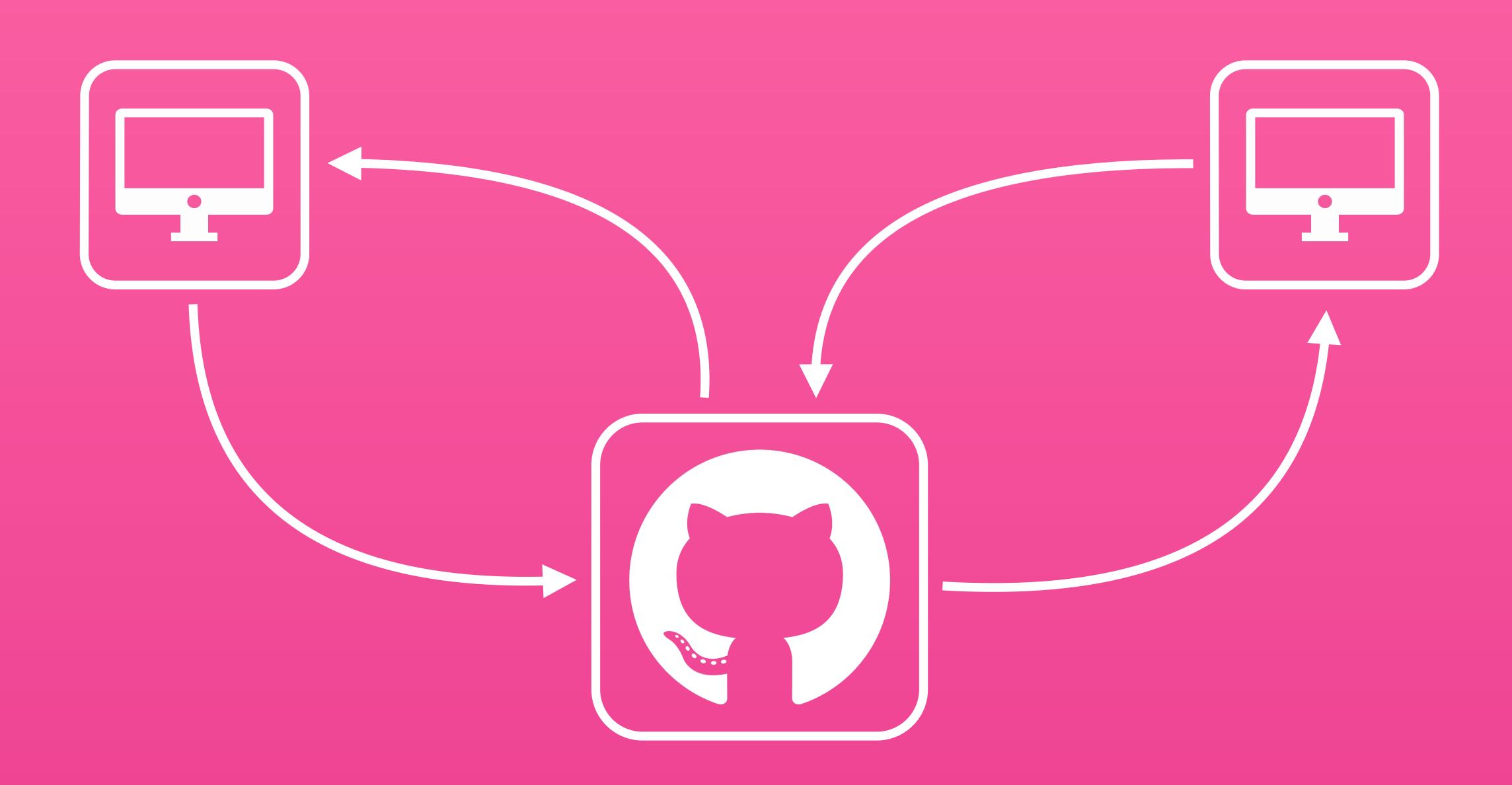

#### Key terms

- Repository

  Commit
- 3 Branch
- Y Fork
- 37 Pull request

# Repository

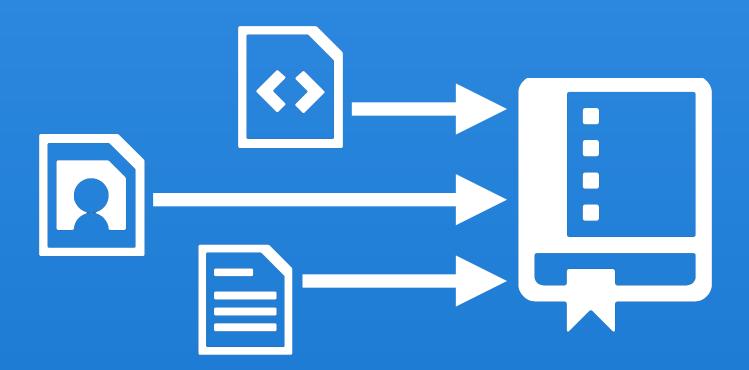

#### the Commit

```
1 def Hello(name):
2  greeting = "Hello " + name
3  print greeting
```

#### 4 Commit

```
def Hello(name):
    greeting = "Hello " + name
    print greeting

def Bye(name):
    valediction = "Bye bye " + name
    print valediction
```

#### Revert a commit

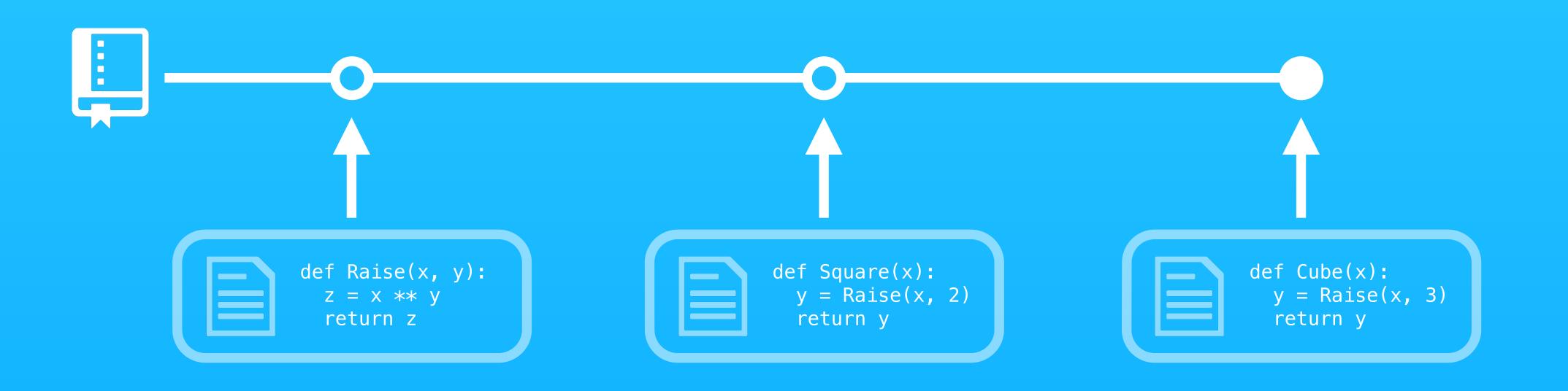

#### Revert a commit

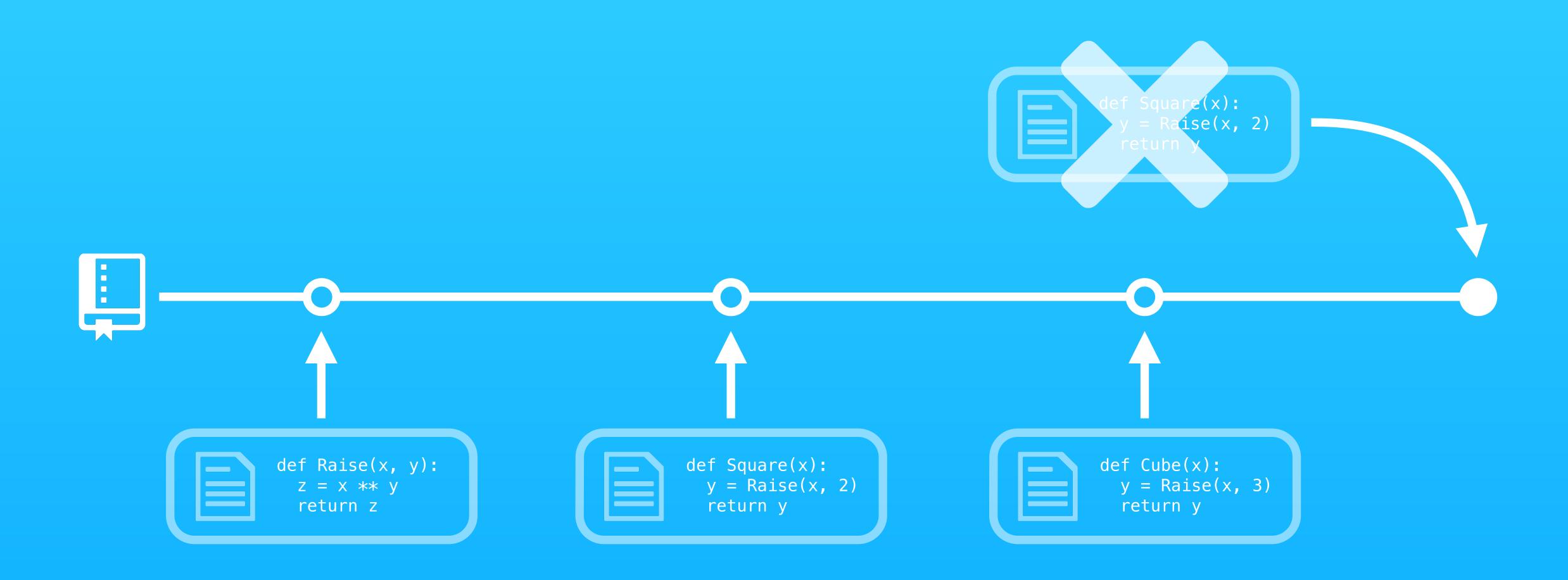

#### Roll back to a previous commit

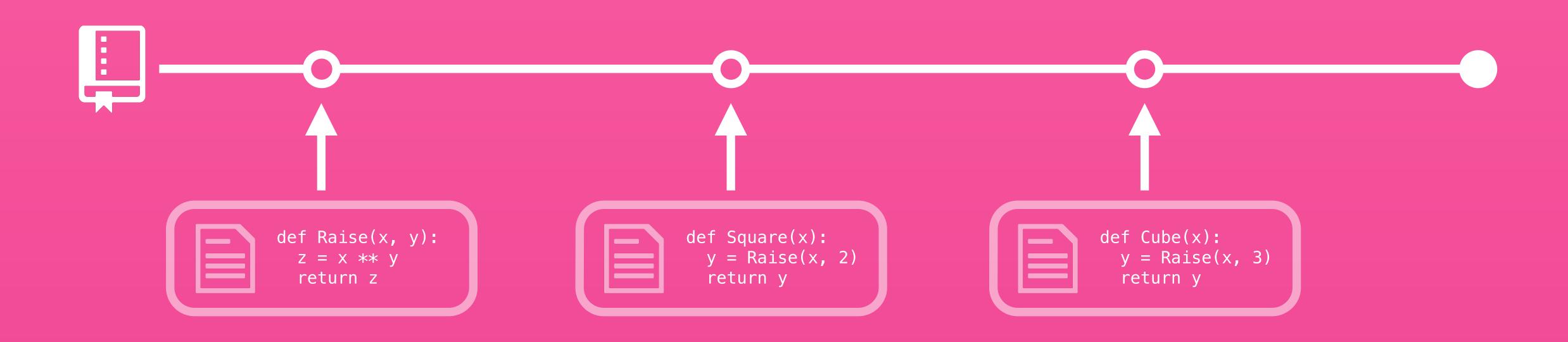

#### Roll back to a previous commit

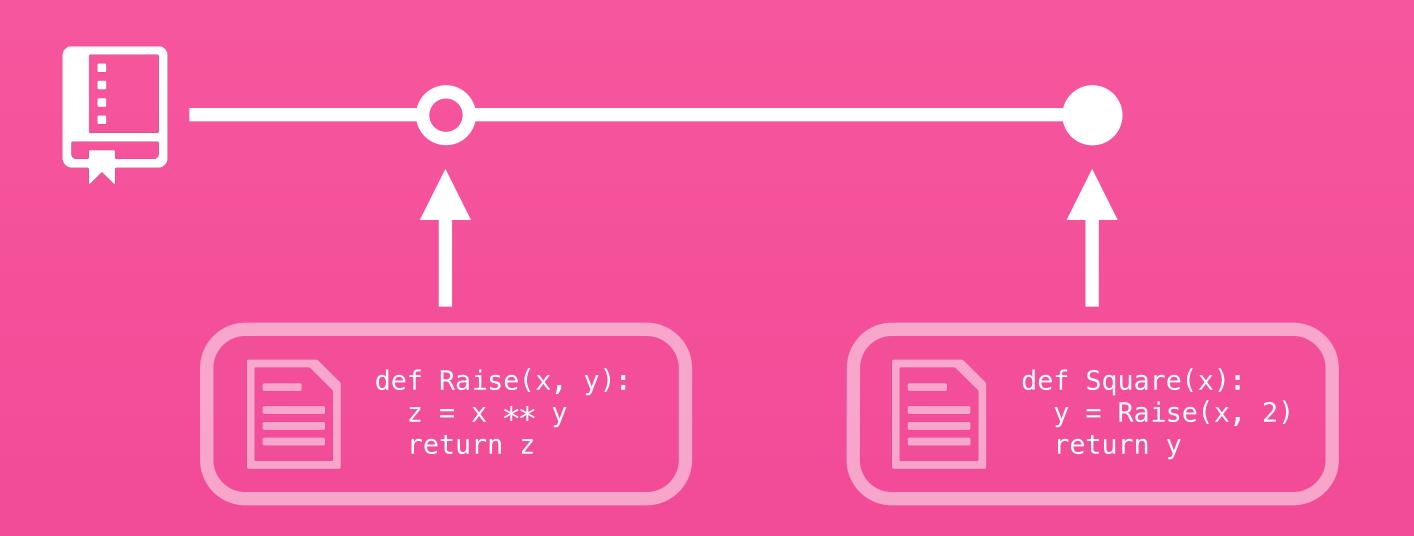

## 8 Branch

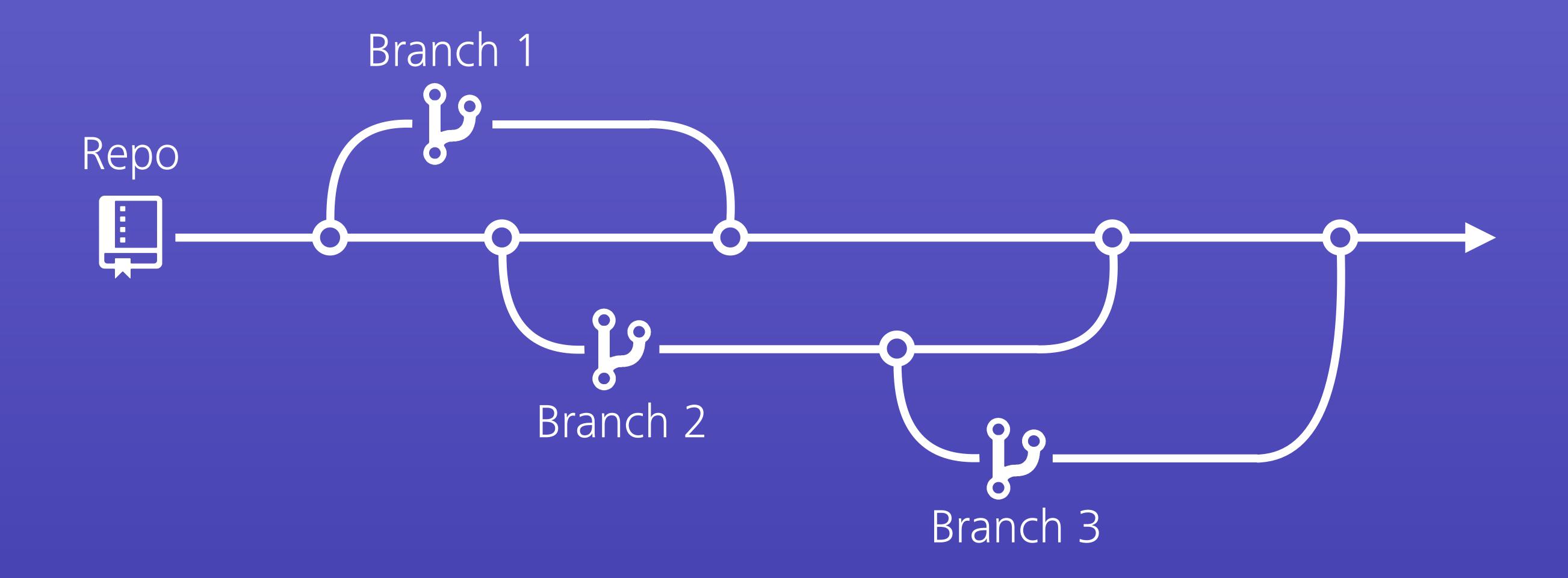

## Y Fork

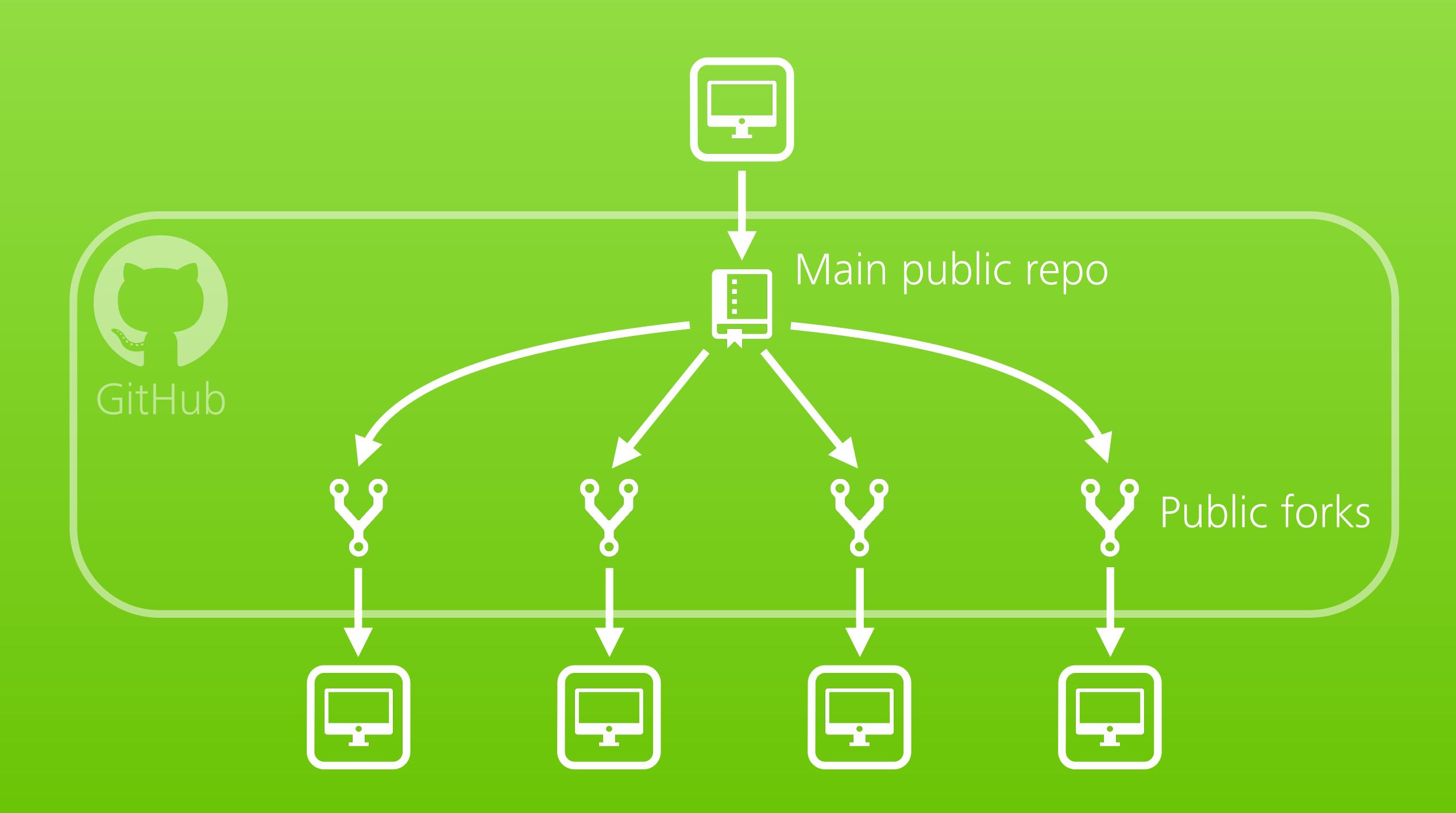

# 11 Pull request

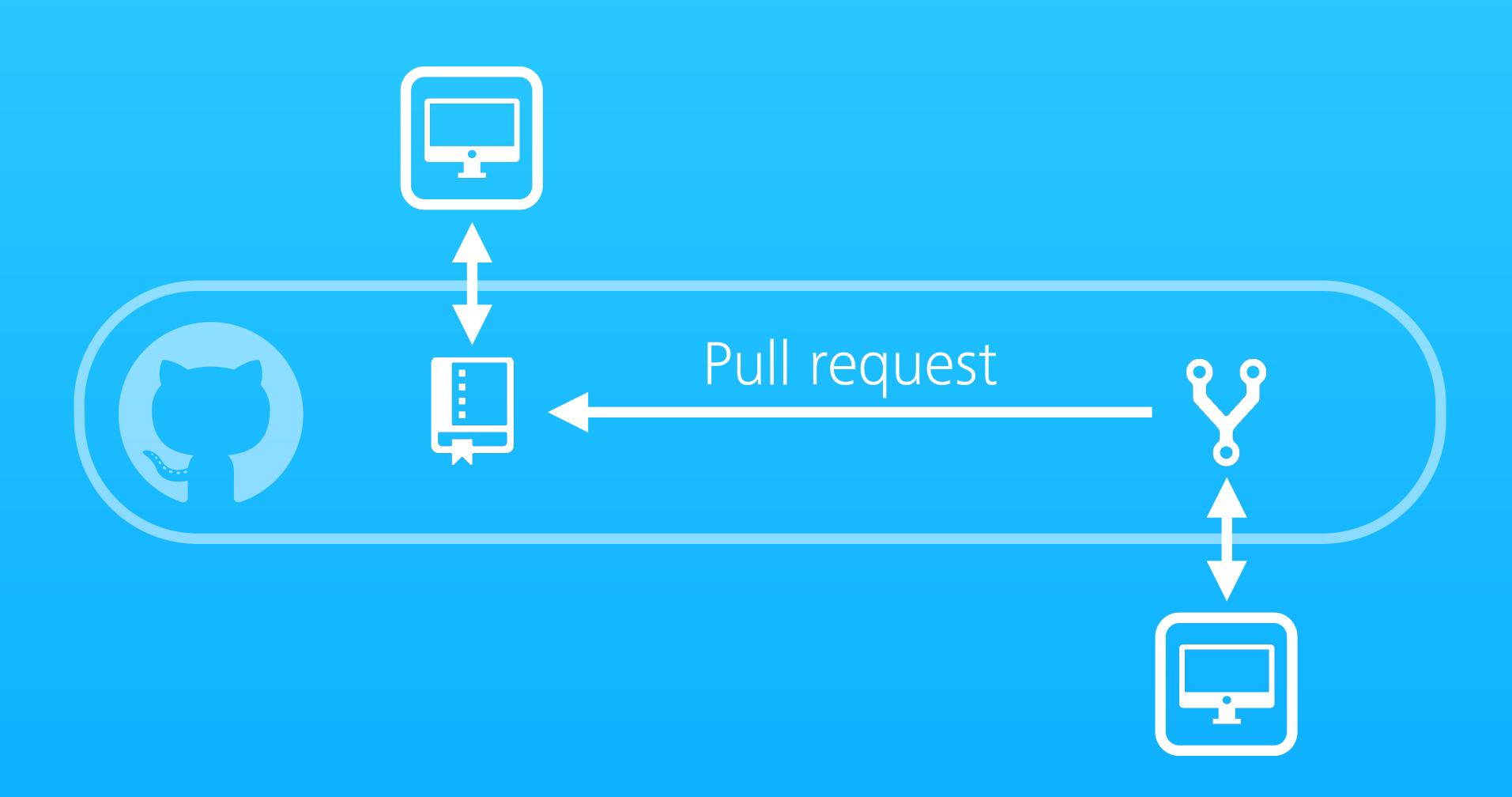

# Two handy apps

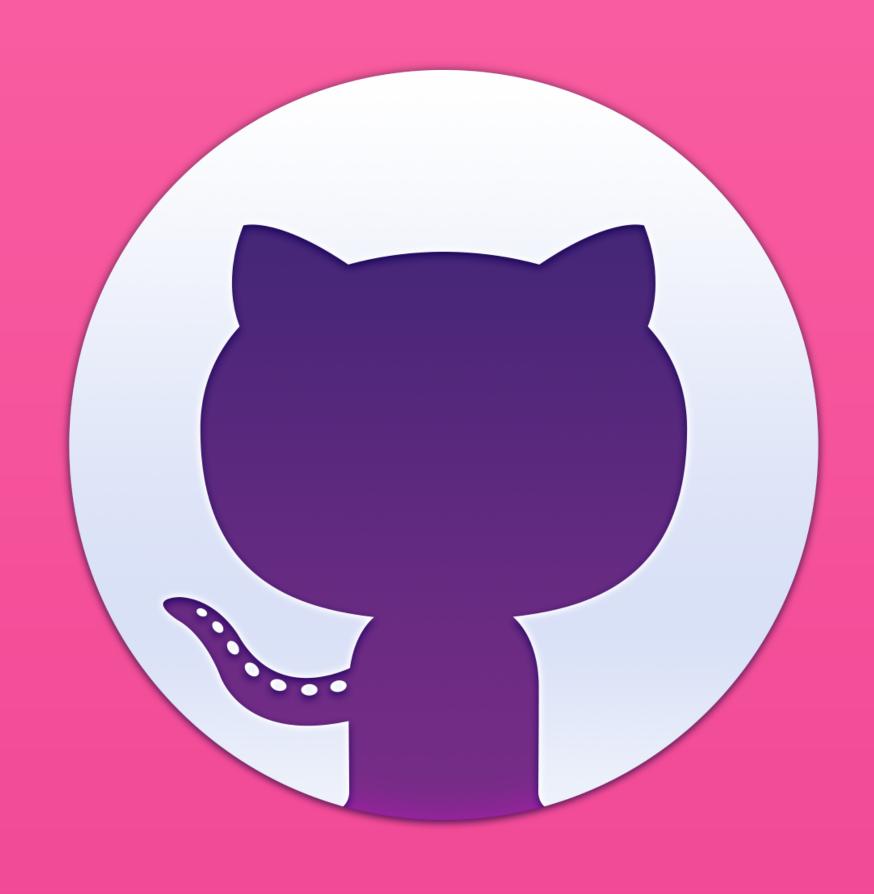

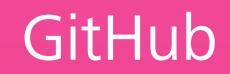

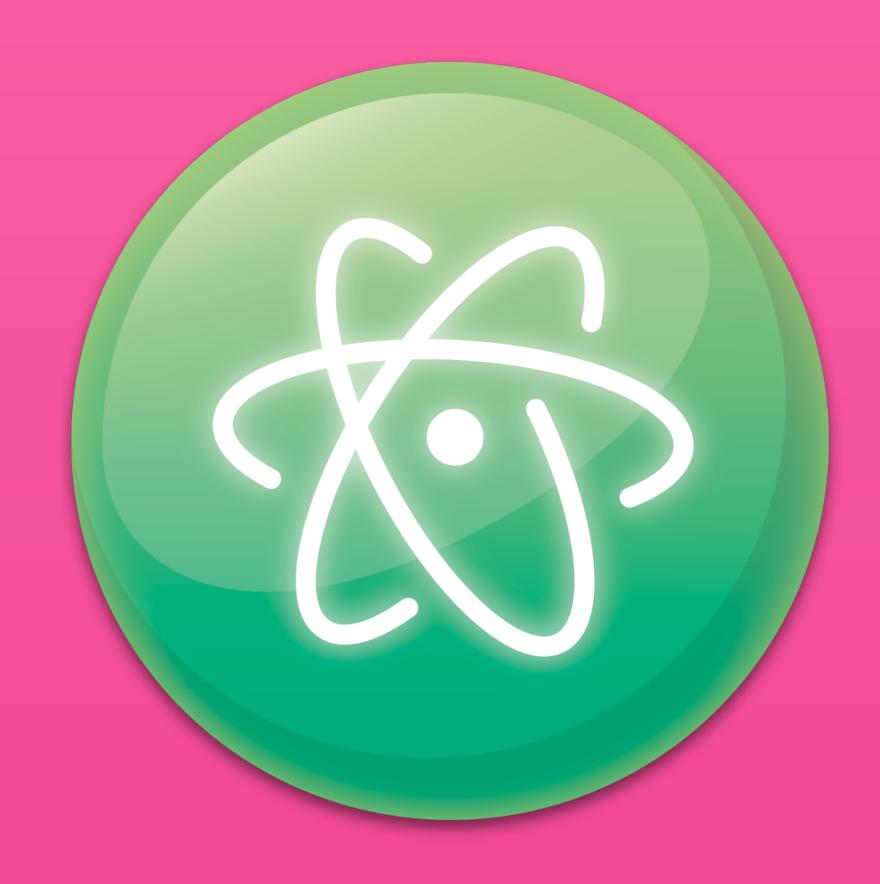

Atom

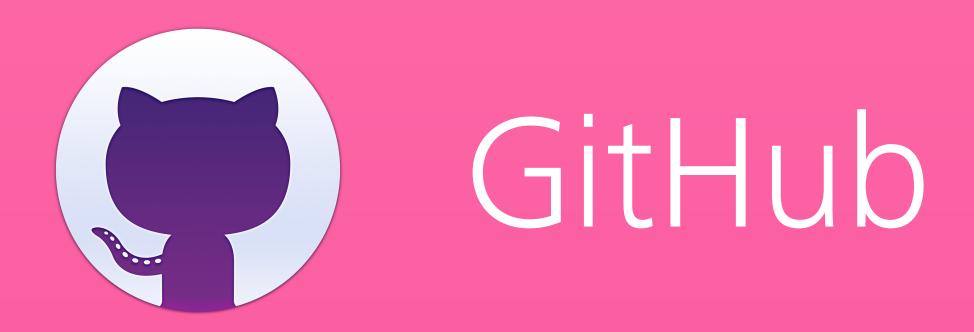

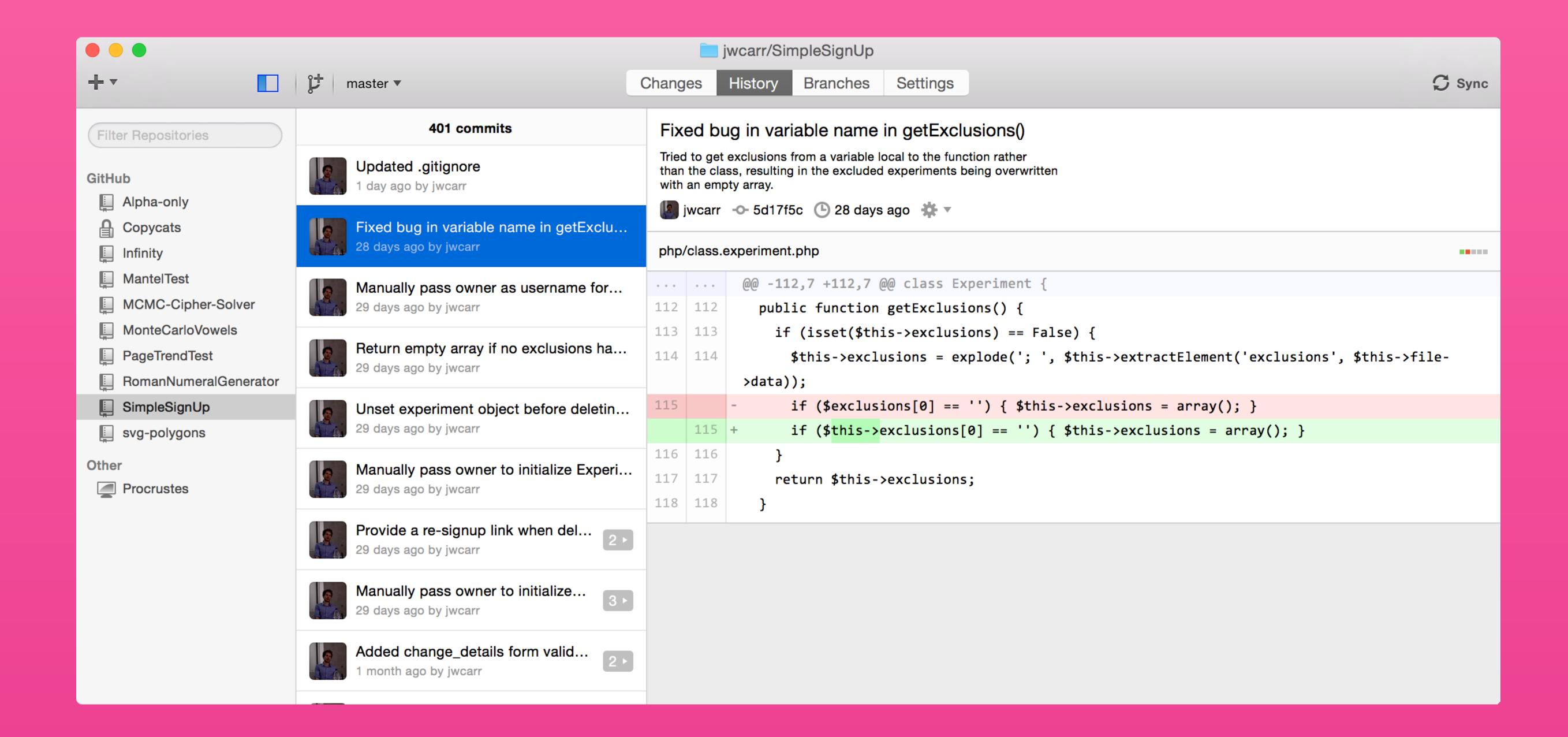

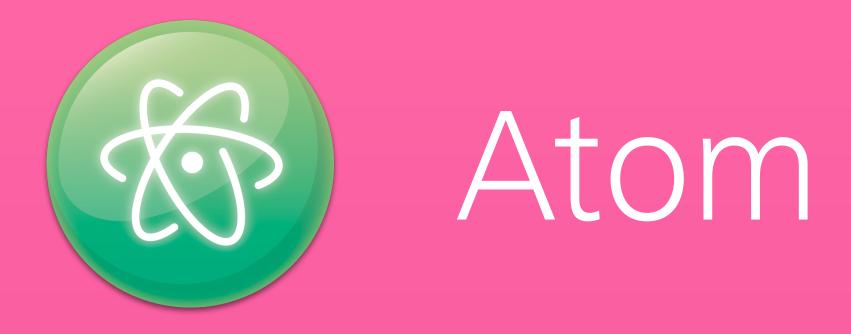

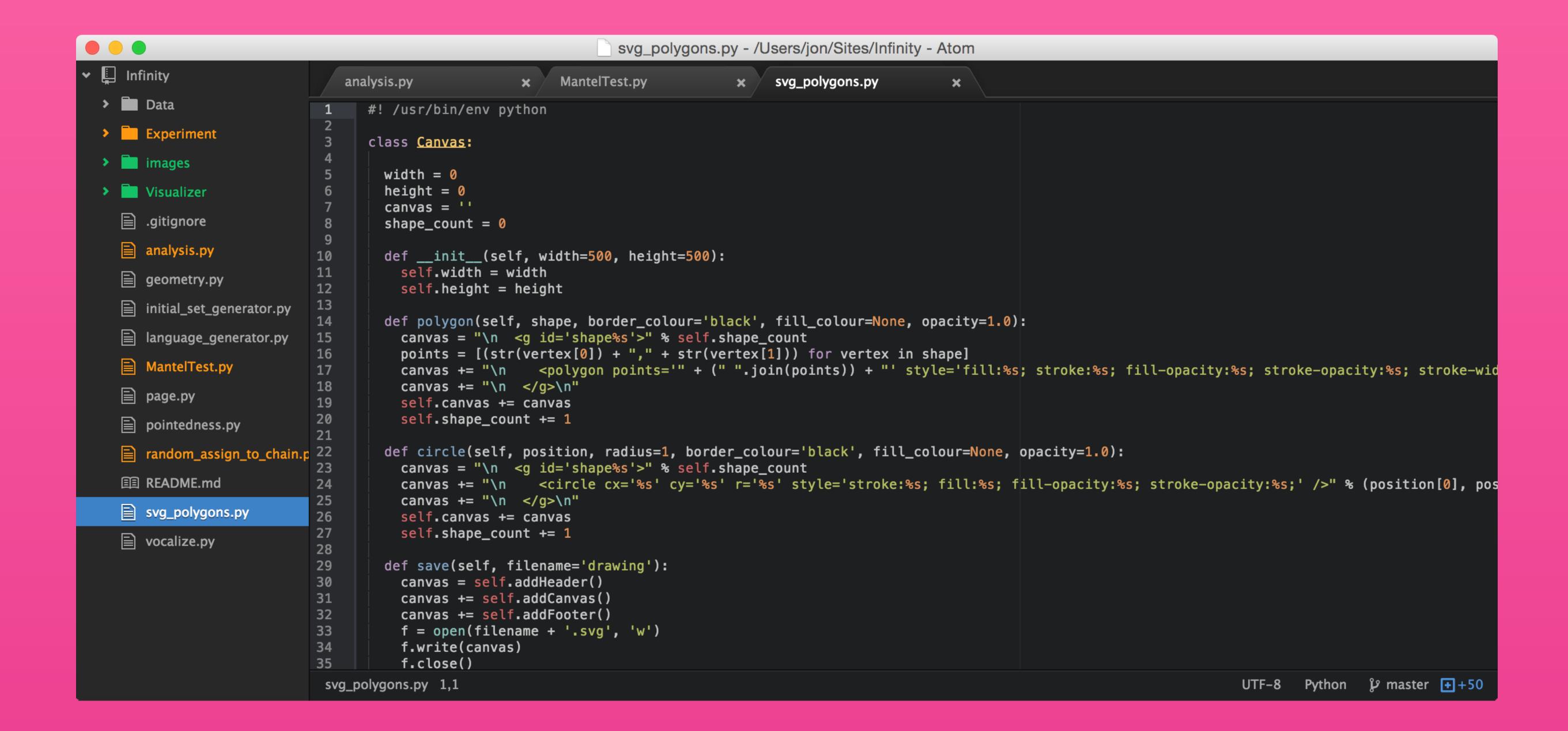

# .gitignore

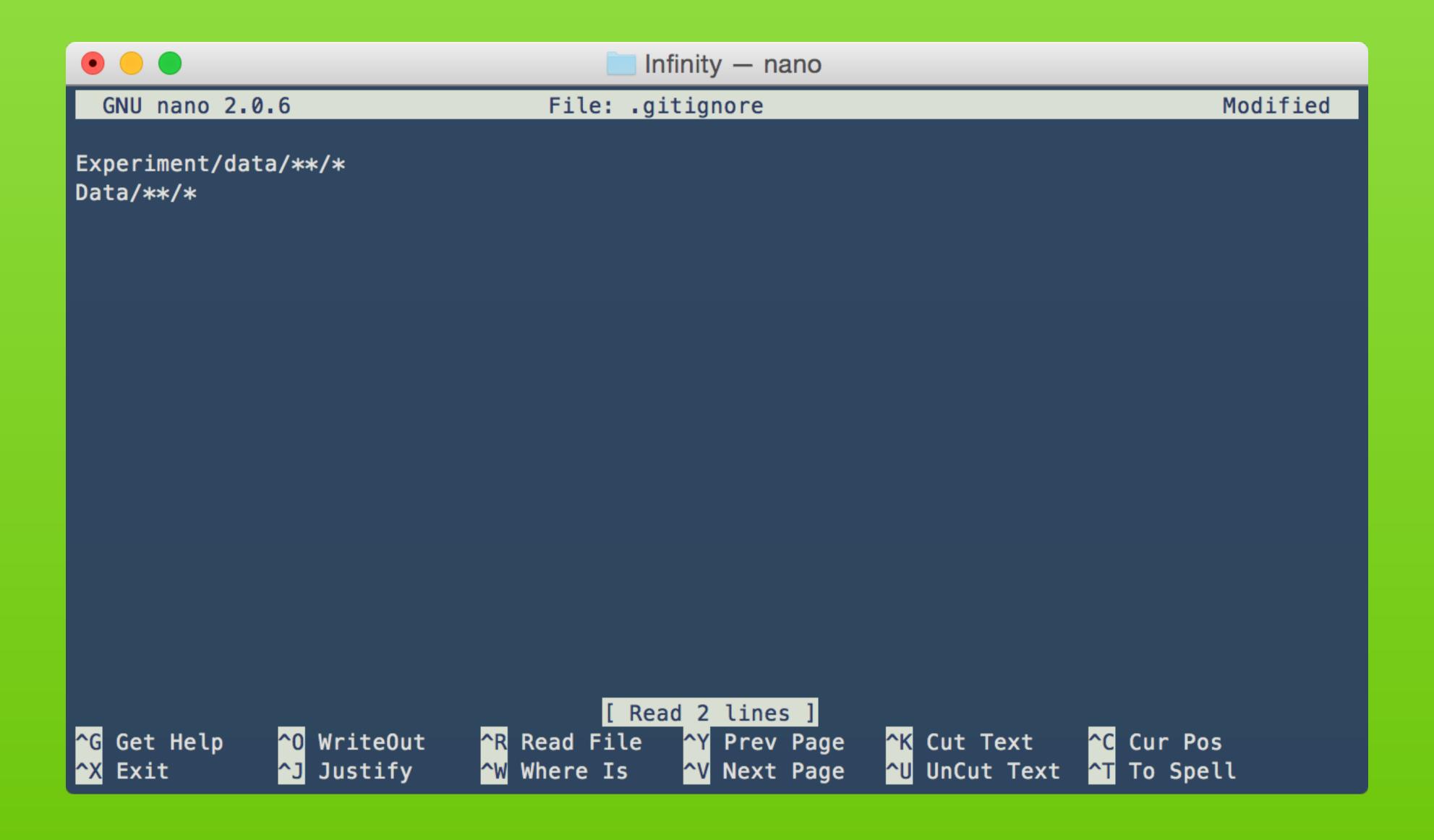

#### (GitHub Flavored) Markdown

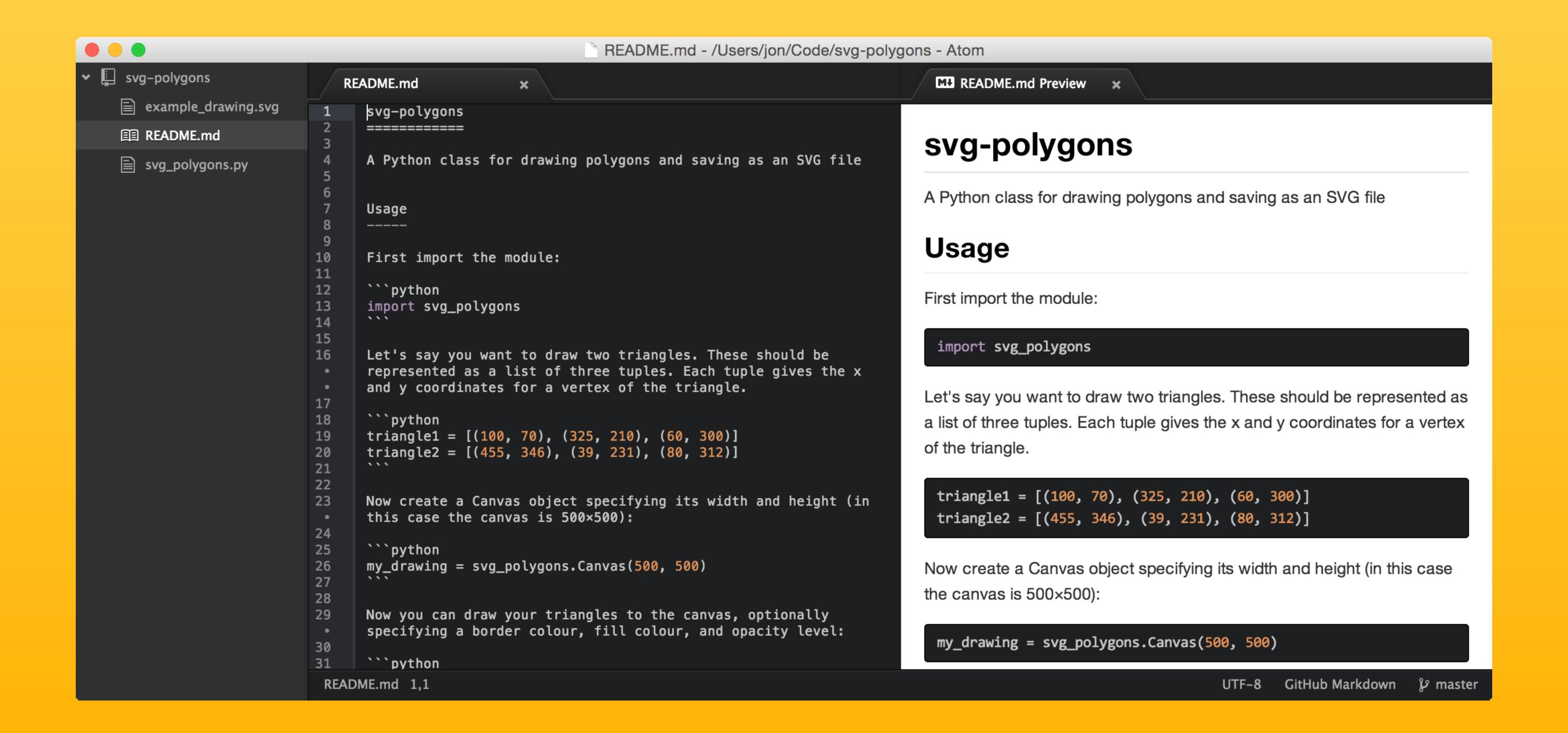

#### Other GitHub features

Issues: Bug reporting and feature requests

Wiki: Document the project

Pages: Free webpage for your project

Gist: A mini repo for snippets of text

Demo...

#### Collaborative project

Aim: Build a simple Mantel Test module in Python
Three teams will each implement part of the code
Then we'll test our code at the end

Team 1 Team 2 Team 3
ReadFile() PairwiseDistances() MonteCarlo()

#### Quiz

- 1. What's the name of the GitHub mascot?
- 2. What's the difference between a fork and a branch?
- 3. What's a pull request?
- 4. Can you delete a previous commit?
- 5. What would you use a .gitignore file for?
- 6. What could you use GitHub Issues for?

# Homework (if you're keen)

Merge the functions created by the other two teams into your fork of the repository

Test out the final code for yourself!